# **FUNWAVE-TVD WORKSHOP TUTORIAL**

**July 25-27, 2018 Embassy Suites, Newark DE**

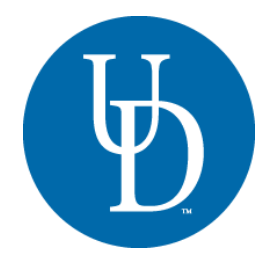

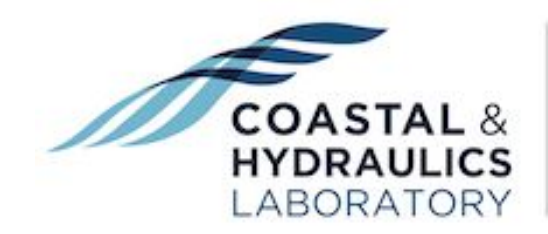

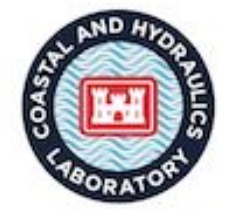

# **Prerequisites for the FUNWAVE Workshop**

- Your laptop is able to use Wi-Fi to access to the internet
- You can use SSH Secure Shell Client (like: Putty or Cygwin on Windows)
- If your laptop uses Windows OS, it is recommended that you download the latest version of cygwin [\(http://www.cygwin.com](http://www.cygwin.com/)). Cygwin is a bash shell/unix emulation program and contains many of the tools such as tar, gzip/gunzip, and cpp, which will be useful for installation and compilation of FUNWAVE-TVD.
- Having a postprocessing toolbox on your machine (laptop). Both Matlab and Python post-processing script are provided with practice examples. Many participants already use Matlab, but if you do not, it is recommended that you install a Python package (information below).

# **Downloading and Installing a Python Package** (Anaconda)

The best and most comprehensive FREE package for the Python language, along with most tools and modules (e.g., NumPy, Matplotlib, etc.) is distributed by the Continuum Analytics under the Anaconda package. It is available for Linux, Mac OS X, and Windows machines. You do **NOT** need administrator privileges to install the Anaconda package, you can do so as a standard user on all three platforms listed above.

For the Anaconda package go to: <https://www.continuum.io/downloads>

Pick the **appropriate platform** (Linux, Mac OS X, Windows) by clicking the correct tab and get the Anaconda distribution that comes with **Python 3.6** (not 2.7). You can either download the **Graphical Installer** (recommended), of if you are comfortable with the terminal in the Linux/Mac OS X environment, you can also download it through the command line.

For the complete list of packages/modules included in the Anaconda Python distribution see: <https://docs.continuum.io/anaconda/packages/pkg-docs>

# **Backup Plan** (if UDel HPC has issues**): Use Amazon AWS Cloud Computing**

- Amazon AWS EC2 provides 12-month free tier, 760 hours/month
- If you don't have a HPC cluster, you can build your cluster in EC2
- A simple example can be found in **Appendix** in this tutorial

# **Training Session # 1 (Wednesday,** lead: **Matt Malej)**

# **Topics**

● FUNWAVE-TVD and Parallel Computing (MPI) - Documentation Wiki

Wiki ⇒ <https://fengyanshi.github.io/build/html/index.html>

● Where do I get the code? - Version Control (Github)

Full Repository ⇒ <https://github.com/fengyanshi/FUNWAVE-TVD>

Latest Code Release (July 2018) is version 3.3 ⇒ [https://github.com/fengyanshi/FUNWAVE-TVD/releases/tag/Version\\_3.3](https://github.com/fengyanshi/FUNWAVE-TVD/releases/tag/Version_3.3)

● Sandbox for USACE and DoD members with GUI **[internal -- private on US Army side]**

Link (need access)  $\Rightarrow$  [https://funwave.erdc.dren.mil](https://funwave.erdc.dren.mil/)

- USACE/DoD HPC Portal Deployment of FUNWAVE **[internal to DoD with ACL]**
- How to build (compile/link) and install FUNWAVE-TVD on different machines for parallel computation?

<https://fengyanshi.github.io/build/html/setup.html#compile-and-setup>

## **Practice**

1) Log into ==> *mills*

```
> ssh your_user_id@mills.hpc.udel.edu
   ... input your password
> mkdir your funwave folder (optional, otherwise all will be in $HOME)
```
**NOTE:** \$HOME will be /home/funwave\_tvd\_workshop/tvdguest##

We suggest using **scp** on Mac/Linux **(or FileZilla for USACE on ACE-IT laptop)** to transfer data to/from *mills*

> **sftp [your\\_user\\_id@mills.hpc.udel.edu](mailto:your_user_id@mills.hpc.udel.edu)**

> **scp [your\\_user\\_id@mills.hpc.udel.edu](mailto:your_user_id@mills.hpc.udel.edu):/home/your\_user\_id/test.txt ./** input your password

2) **Clone** FUNWAVE-TVD Package

> **cd your\_funwave\_folder** (*if you created in step <sup>1</sup>*)

> **git clone <https://github.com/fengyanshi/FUNWAVE-TVD.git>**

- 3) Compile the source code (DIFFERENT EXECUTABLES)
	- > **cd FUNWAVE-TVD/src**
	- > **emacs Makefile-Mills** (if you want to modify the source file)

**NOTE:** Modify the Makefile if needed. Emacs/vi/gedit are text editors. You can use any other editor you are familiar with on the Unix/Linux system. To exit emacs editor press (Ctrl X then Ctrl C).

```
EXEC = funwave_surface_wave (for example)
FLAG_1 = -DDOUBLE_PRECISION
FLAG_3 = -DCARTESIAN
FLAG_2 = -DPARALLEL (if you want to run with parallel mode)
FC = mpif90 (on mills and amazon clooud)
```
*The compiled/linked executable file will be funwave\_surface\_wave inside the src directory*

● Compile the code for surface wave applications

> **vpkg\_require openmpi** *(loads MPI libraries for parallel execution)*

- > **make clean** *(or 'make clobber' if you want to remove the executable)*
- > **make -f Makefile-Mills**
- Compile the code for ship-wake applications **[different executable]**

Besides FLAGs used for surface wave applications, add/change

```
FLAG_8 = -DVESSEL
EXEC = funwave_ship_wake
      > vpkg_require openmpi (loads MPI libraries)
      > make clean (or 'make clobber' if you want to remove the executable)
       > make -f Makefile-Mills-Vessel
```
or

● Compile the code for sediment transport **[different executable]**

```
FLAG_11 = -DSEDIMENT
EXEC = funwave_wave_sed (for example)
       > vpkg_require openmpi (loads MPI libraries for parallel simulations)
       > make clean
       > make -f Makefile-Mills-Sediment
```
• Compile the code for spherical coordinates (e.g., tsunami simulations)

Use FLAGs for surface wave applications, but **remove**

FLAG\_3 = -DCARTESIAN

- > **vpkg\_require openmpi** *(loads MPI libraries for parallel simulations)*
- > **make clean**
- > **make -f Makefile-Mills-Spherical**

# **Training Session # 2 (Wednesday,** lead: **Matt Malej)**

# **Topics**

● How to run FUNWAVE-TVD? Navigating the basic sections within the INPUT file for different simulations (numerics, physics, input, output, etc.).

Wiki Direct Link ⇒ <https://fengyanshi.github.io/build/html/definition.html>

● Setting up (Linux/Mac OS X and HPC machines with PBS scheduler), running, and post-processing your first FUNWAVE-TVD simulation (1D beach runup or levee overtopping with shoaling and wetting/drying).

## **Practice**

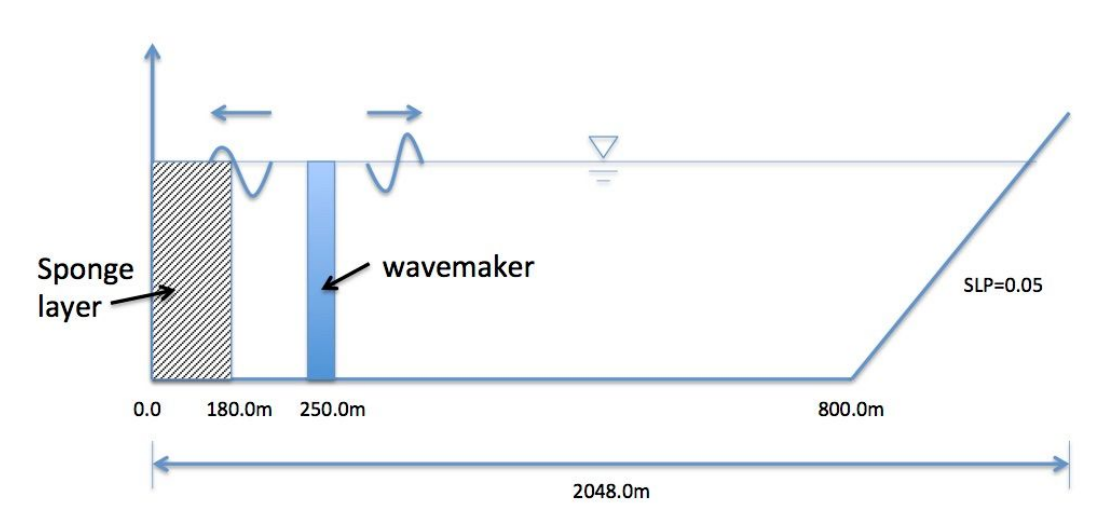

## **1) Surface Waves on 1D Sloped Beach**

*Grid Dimensions: 1024X3. Grid sizes: DX=DY=2m. Depth at flat bottom: 10 m, Beach slope: 1/20.*

- Go to the directory of the 1D case
	- > **cd FUNWAVE-TVD/simple\_cases/surface\_wave\_1d**
- Create a **work** directory

> **mkdir work**

● Copy and rename one of input the files into a work folder (regular wave as an example)

```
> cd work
> cp .. / input_files/input_reg.txt input.txt
```
● Copy compiled executable into the **work** directory

> **cp ../../../src/funwave\_mills ./**

● Check and Modify **input.txt**

The following statements are necessary in the **input.txt**

```
Parallel (if applicable)
  PX = 4PY = 1Depth
  DEPTH_TYPE = SLOPE
  DEPTH_FLAT = 10.0
  SLP = 0.05
  Xslp = 800.0Dimensions
  Mglob = 1024
  Nglob = 3Time
  TOTAL_TIME = 200.0
  PLOT INTV = 10.0SCREEN_INTV = 10.0Grid sizes
  DX = 1.0DY = 1.0Add wavemaker
  WAVEMAKER = WK_REG
  DEP_WK = 10.0
  Xc_{W}WK = 250.0
  Yc WK = 0.0
  Tperiod = 8.0
  AMP_WK = 0.5Delta_WK = 3.0 ! the default is 0.5, set a larger number for long waves
Add sponge layer
  FRICTION_SPONGE = T
  DIRECT_SPONGE = T
  Sponge_west_width = 180.0
  Sponge_east_width = 0.0
  Sponge_south_width = 0.0
  Sponge_north_width = 0.0
Breaking scheme (default: SWE breaker)
  VISCOSITY_BREAKING = T
  Cbrk1 = 0.65Cbrk2 = 0.35
Wetting and Drying
MinDepth=0.01
Output
  RESULT_FOLDER = output/
  ETA = T
```
MASK = T

## **● Run the Model**

```
> cp ~/FUNWAVE-TVD/simple_cases/YourNamePBS.qs ./run_script.qs
```
open the run\_script.qs and examine/change desired content

> **qsub run\_script.qs**

**NOTE:** make sure run\_script.qs is in the current work directory. Computational time: 100 sec across a total of 4 cores.

## ● **Post-Process Your Results**

Download your results to your laptop **(eta\_#####, mask\_#####, dep.out)** and use the provided Matlab or Python scripts (using either **sftp** or **scp**).

```
> cd directory_where_you_want_to_download_your_results
> scp -r
your_user_id@mills.hpc.udel.edu:/home/your_user_id/FUNWAVE-TVD/simple
_cases/surface_wave_1d/work ./
```
...enter your password

**NOTE:** You will need to modify the output folder name in Matlab/Python scripts to load your results.

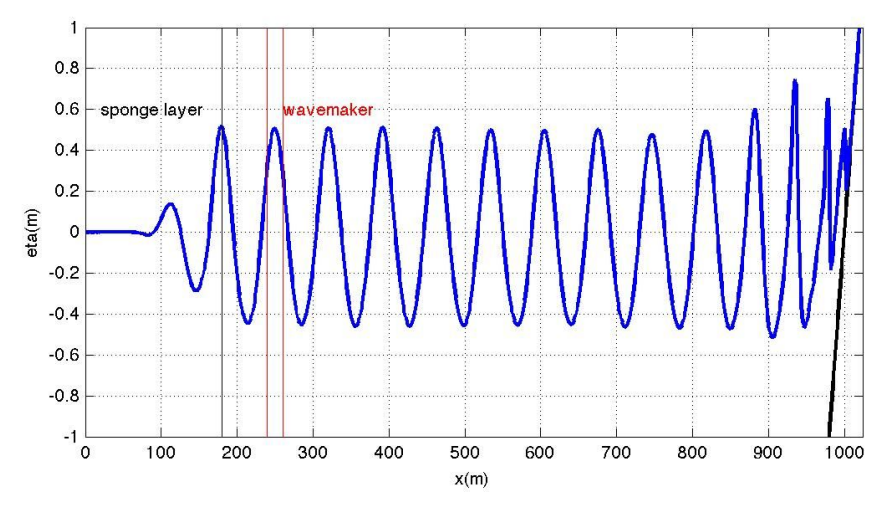

**Figure:** an example plot using Matlab **plot\_wave.m**

## **2) Waves on 2D plane beach**

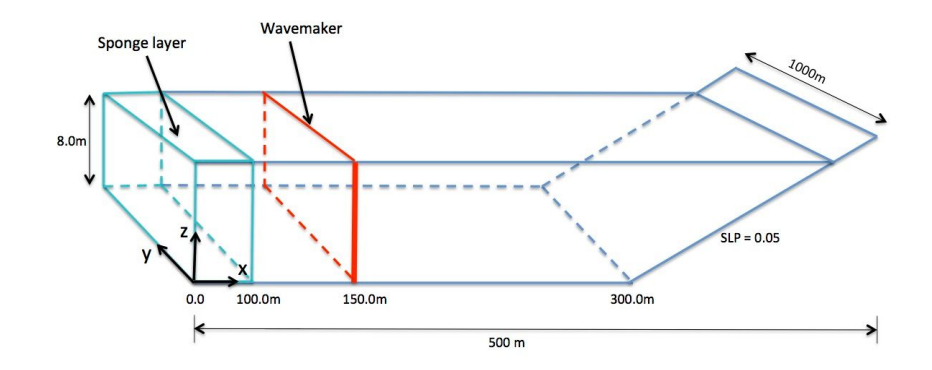

Model Configuration: Grid dimensions: 250X500. Grid sizes: DX=DY=2m. Depth at flat bottom: 8 m, Beach slope: 1/20.

- Go to directory **FUNWAVE-TVD/simple\_cases/beach\_2d**
- Create a work directory
	- > **mkdir work**
- Copy and rename one of input files into the work directory (regular wave as an example)
	- > **cd work**
	- > **cp ../input\_files/input\_reg.txt input.txt**
- Check and Modify **input.txt**

The following statements are necessary in input.txt

```
Slope bed
DEPTH_TYPE = SLOPE
DEFH FLAT = 8.0
SLP = 0.05
Xslp = 300.0
```
**Output folder** RESULT\_FOLDER = output/

**Dimensions**  $Mglob = 250$ Nglob = 500

**Grid sizes**  $DX = 2.0$  $DY = 2.0$ 

### **Add wavemaker**

WAVEMAKER = WK\_REG DEP  $WK = 8.0$  $Xc$  WK = 150.0  $Yc$  WK = 0.0  $T$ period = 8.0 AMP  $WK = 0.5$ Theta  $WK = 30.0$ Delta\_WK =  $3.0$ 

### **Add periodic boundary condition** PERIODIC = T

#### **Sponge layer**

DIFFUSION\_SPONGE = F FRICTION\_SPONGE = T DIRECT\_SPONGE = T  $Csp = 0.0$ CDsponge = 1.0 Sponge\_west\_width = 100.0 Sponge\_east\_width = 0.0 Sponge\_south\_width = 0.0 Sponge\_north\_width = 0.0

### **Wave breaking**

VISCOSITY\_BREAKING = T  $Cbrk1 = 0.65$  $Cbrk2 = 0.35$ 

### **Wave average property**

T INTV mean =  $100.0$ STEADY\_TIME=100.0

### **Output**

 $ETA = T$ Umean = T Vmean = T ETAmean = T MASK = T WaveHeight = T

**NOTE: the required model computational time will be set to TOTAL\_TIME=950 sec, and ran on 8 cores**

- Use the same procedures as in the previous sessions to run the model and post-process results
- Try different **wavemakers**, **sponge layers**, **wave breaking scheme**, **non periodic boundary condition**, etc.

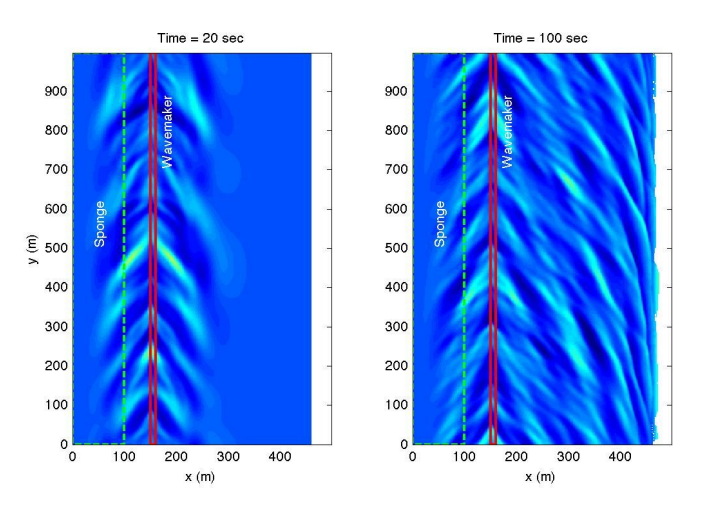

*Figure: an example of plot using plot\_wave.m, irregular obliquely incident waves.*

# **3) EXTRA CHALLENGE - PROGRESSION**

For those participants who were able to to complete the above task and want an additional challenge, try to set up the following (in simple\_cases/levee\_1d)

- a) Modify the **input.txt** to force the wavemakers with a **Solitary Wave** as input (**Hint:** WAVEMAKER=INIT\_SOL), of **0.16 meter** amplitude.
- b) Use the supplied bathymetry (**depth\_levee.txt**) as the **'DATA'** depth type with dimensions of [500 x 3] points.
- c) The depth at the wavemaker is **0.4** meters and it is located **4.0** meters from the left boundary.
- d) Set the **TOTAL\_TIME** to **30.0** seconds with a **PLOT\_INTERVAL** of **0.1** seconds.
- e) Activate the sponges (**DIRECT\_SPONGE** only) on the **west** (2.0m) and **east** (1.0m) side.
- f) Set the spatial discretization to **dx=dy=0.08** meters, wetting/drying to 1 millimeter (**MinDepth=0.001**), **FroudeCap=2.0**, and **CFL** condition to **0.1**.
- g) Output the **depth**, surface elevation (**eta**), and **mask**.

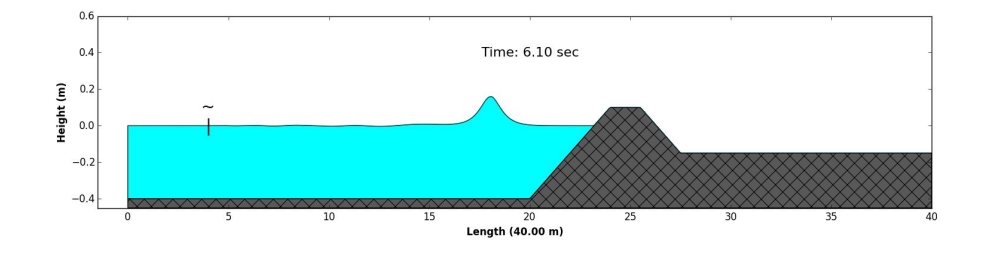

# **Training Session # 3 (Thursday,** lead: **Fengyan Shi)**

## **Topics**

- **1)** Waves and wave-induced circulation
- **2)** Sediment transport

## **Practice**

## **1) Rip channels**

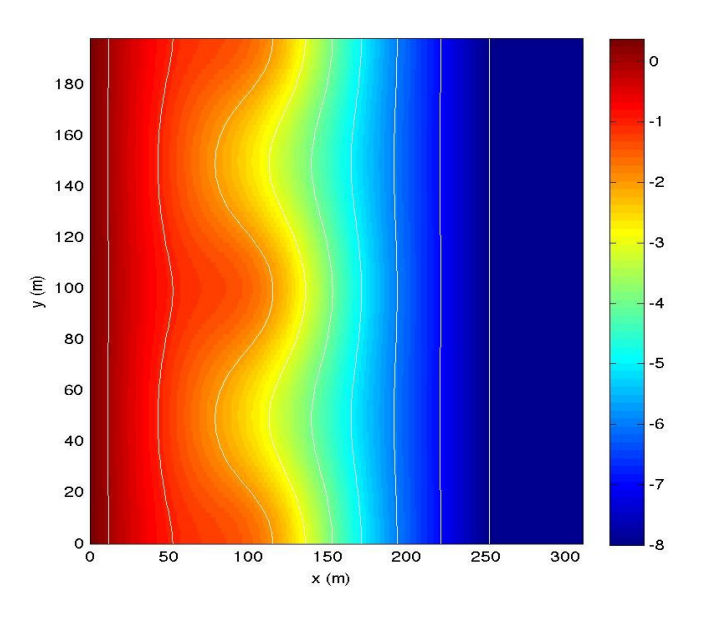

*Model Configuration: The figure shows bathymetry (/simple\_cases/sediment\_rip/bathy/depth\_a15.txt). Waves* generated at x = 280 m on flat bottom: 8 m. Grid dimensions: 312X100. Grid sizes: DX=1.0m, DY=2.0m. Depth *file is in /simple\_cases/sediment\_rip/bathy/depth\_z15.txt.*

- Compile the code with -DSEDIMENT flag on
- Go to directory **FUNWAVE-TVD/simple\_cases/sediment\_rip**

```
> cd work
```
- > cp ../../../src/funwave\_wave\_sed ./
- Check and modify **input.txt**

The following statements are necessary in **input.txt**

```
Bathymetry
DEPTH_TYPE = DATA
DEPTH_FILE= ../bathy/depth_a15.txt
```
#### **Output folder**

RESULT\_FOLDER = output/

#### **Dimensions**

 $Mglob = 312$  $Nglob = 100$ 

#### Grid sizes

 $DX = 1.0$  $DY = 2.0$ 

#### **T i m e**

TOTAL\_TIME = 1000 PLOT\_INTV = 100.0 PLOT\_INTV\_STATION = 0.5 SCREEN\_INTV = 100.0

#### **A d d w a v e m a k e r**

WAVEMAKER = WK\_REG  $DEF_WK = 8.0$ X c\_ W K = 2 8 0.0  $T$  period = 8.0 A M P \_ W K = 0.5 Theta\_WK =  $0.0$ 

 $Delta_WK = 3.0$ 

#### Add periodic boundary condition P E RIO DIC = T

### **Sponge layer**

DIFFUSION\_SPONGE = F FRICTION\_SPONGE = T DIRECT\_SPONGE = T  $Csp = 0.0$ CDsponge = 1.0 Sponge\_west\_width = 0.0 Sponge\_east\_width = 60.0 Sponge\_south\_width = 0.0 Sponge\_north\_width =  $0.0$ 

#### Wetting and drying

 $MinDepth = 0.01$ 

#### Wave breaking

VISCOSITY\_BREAKING = F

#### Wave average property

T \_IN T V\_ m e a n = 5 0.0 STEADY\_TIME=100.0

#### **Sediment parameters**

Bed\_Change = T BedLoad = T

 $D50 = 0.0005$ Sdensity =  $2.68$  $n_{\text{porosity}} = 0.47$  $WS = 0.0125$ Shields\_ $cr = 0.055$ Shields\_cr\_bedload = 0.047  $Tan_phi = 0.7$ Kappa1 = 0.3333 Kappa2 = 1.0  $MinDepthPickup = 0.1$ 

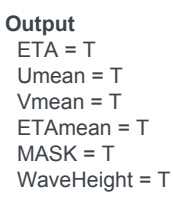

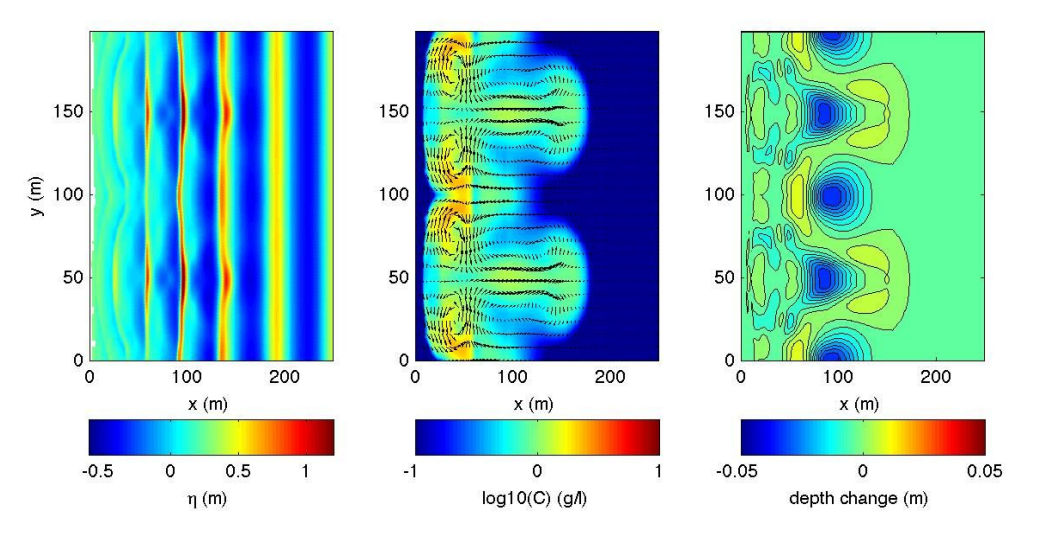

*Figure: Case of sediment transport in rip channels. (left) surface elevation, (middle) sediment concentration, (right) morphological change*

## **2) EXTRA CHALLENGE - PROGRESSION:**

- analysis of wave-averaged properties such as the significant wave height (**Hsig**) and wave-induced currents.
- rip current case in /simple\_cases/rip\_2d/

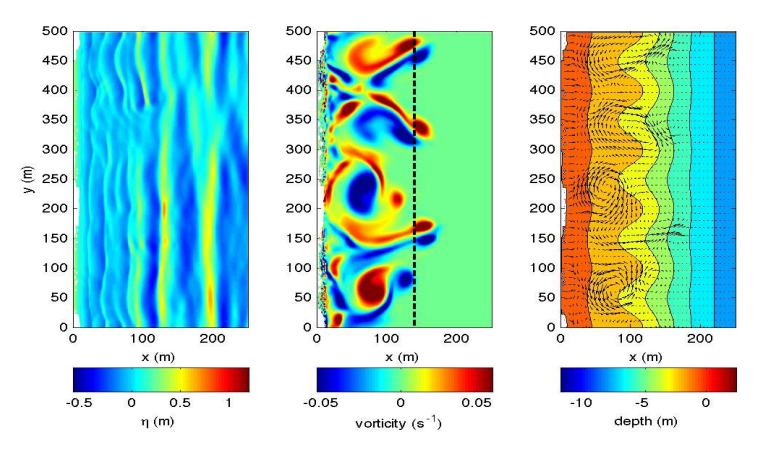

*Figure: rip current case. (Left) surface elevation, (middle) vorticity field, (right) nearshore circulation.*

# **Training Session # 4 (Thursday,** lead: **Fengyan Shi)**

# **Topics**

- Wave simulation on 2D random bathymetry with complex shoreline geometries
	- **1)** Inlet Problem (to include post-processing analysis of Harbor Resonance)
	- **2)** Obstacles and Breakwaters (partially absorbing and reflecting inner boundaries)

# **Practice**

**1)** Inlet Problem

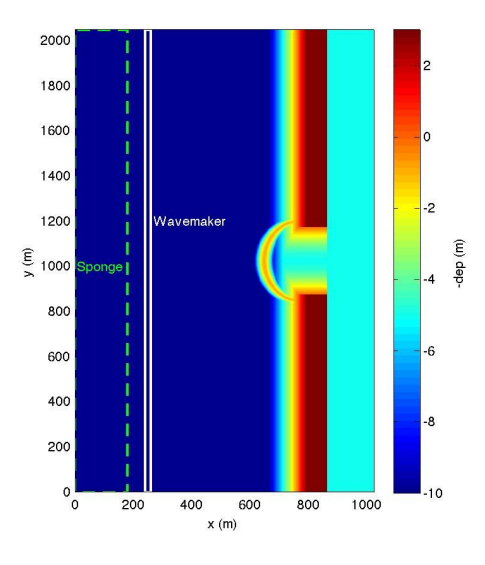

*Model Configuration: Grid dimensions: 512X1024. Grid sizes: DX=DY=2m. The bathymetry / topography include flat bottom, barrier beaches, shoal, inlet and shallow basin.*

- Go to **FUNWAVE-TVD/simple\_cases/inlet\_shoal**
- Create a work directory

> **mkdir work**

● Copy and rename one of input files into the work directory (regular wave as an example)

> **cd work**

- > **cp ../input\_files/input\_reg.txt input.txt**
- **Check and Modify input.txt**

## The following statements are necessary in input.txt

**Parallel (if applicable) … running here on 16 CPU's (or cores/ranks)**  $PX = 4$  $PY = 4$ **Depth** DEPTH\_TYPE = DATA DEPTH\_FILE = ../bathy/dep\_shoal\_inlet.txt **Output folder** RESULT\_FOLDER = output/ **Dimensions**  $Mglob = 512$ Nglob = 1024 **Time** TOTAL\_TIME = 1200.0 PLOT\_INTV = 30.0 PLOT\_INTV\_STATION = 0.5 SCREEN\_INTV = 30.0 **Grid sizes**  $DX = 2.0$  $DY = 2.0$ **Wavemaker** WAVEMAKER = WK\_REG DEP\_WK = 10.0  $Xc$  WK = 250.0 Yc  $WK = 0.0$  $T$ period = 12.0  $AMP_WK = 1.0$ Theta  $WK = 0.0$ **Sponge layer** FRICTION\_SPONGE = T DIRECT\_SPONGE = T  $Csp = 0.0$ CDsponge = 1.0 Sponge\_west\_width = 180.0 Sponge\_east\_width = 0.0 Sponge\_south\_width = 0.0 Sponge\_north\_width = 0.0 **Add periodic boundary condition:** PERIODIC = T **Wetting and drying** MinDepth=0.01 **Breaking scheme** VISCOSITY\_BREAKING = T  $Cbrk1 = 0.65$  $Cbrk2 = 0.35$ **Wave averaging property** T\_INTV\_mean = 240.0 STEADY\_TIME=480.0 **Output**  $FTA = T$ MASK = T WaveHeight = T

Use the same procedures as in the previous sessions to run the model and post-process results

## **EXTRA CHALLENGE - PROGRESSION:**

Try different options, for example, with **periodic boundary condition for o bliquely incident waves**, **different wavemaker and wave parameters**.

## **2) Obstacles and Breakwaters** (partially absorbing and reflecting inner boundaries)

For obstacles: Add an OBSTACLE FILE

**OBSTACLE\_FILE = ../bathy/obs\_shoal\_inlet.txt**

For breakwaters with full reflection: Add a breakwater structure in the bathymetry file

**DEPTH\_FILE = ../bathy/dep\_shoal\_inlet\_brk.txt**

For breakwaters with partially absorbing and reflecting inner boundary conditions: In addition to the bathymetry with the breakwater structure, **add BREAKWATER FILE for partial reflection**

**BREAKWATER\_FILE = brk\_shoal\_inlet.txt**

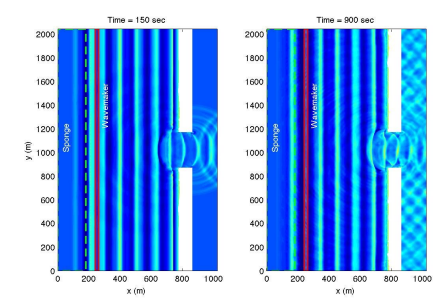

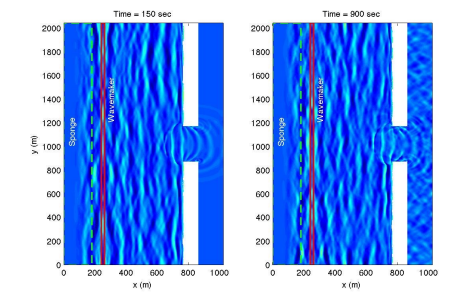

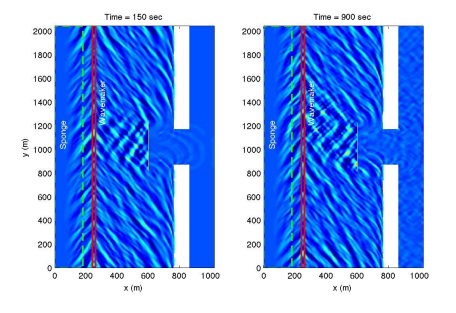

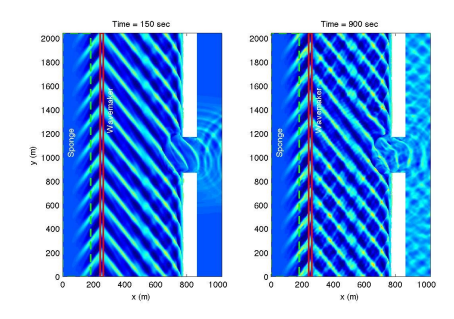

 *Case: monochromatic, normal incidence Case: monochromatic, oblique incidence*

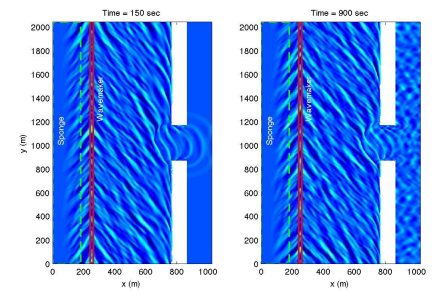

*Case: irregular, normal incidence Case: irregular, oblique incidence*

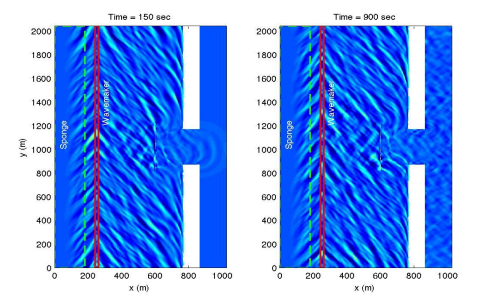

 *Case: breakwater using obstacle option Case: breakwater by modifying depth file*

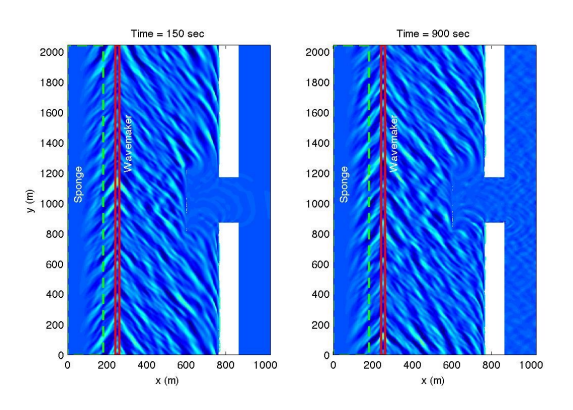

*Case: partially reflecting/absorbing breakwater*

## **EXTRA CHALLENGE** - **PROGRESSION:**

- 1) Analysis of harbor resonance.
- 2) Set up your own surface wave case

# **Training Session # 5 (Friday,** lead: **Matt Malej)**

## **Topics**

- Ship-wakes
	- **1)** Setup with multiple vessels (**paths, size, velocities**)
	- **2)** Ship wake-induced sediment transport
	- **3)** A vessel moving on random bathymetry

## **Practice**

**1)** Setup with Multiple Vessels

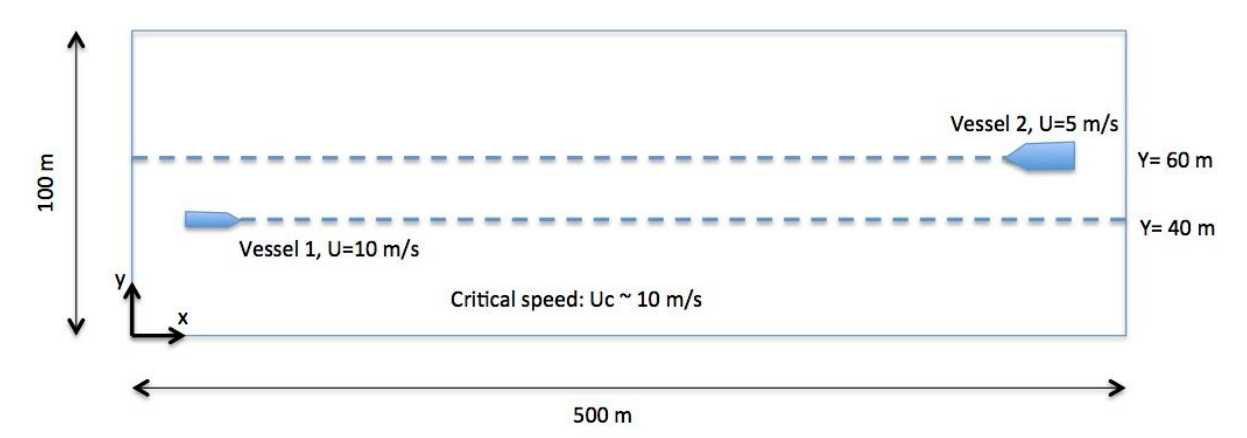

*Model Configuration: Grid dimensions 500x100. Grid sizes DX=DY=1.0m. Vessel 1, length=10m, width=5m, draft=2.0m, speed=10m/s, starts from x=50m. Vessel 2, length=20m, width=8m, draft=3m, speed=5m/s, starts from 450m toward -x direction.*

- Compile the code with **-DVESSEL** flag in the Makefile
- Go to **FUNWAVE-TVD/simple\_cases/vessel\_flat\_bottom**
- Copy the executable to the current working directory
- Check and Modify **input.txt**

The following statements are necessary in **input.txt**

```
Parallel Info (if use parallel)
        PX = 4PY = 1Depth
        DEPTH_TYPE = FLAT
        DEPTH_FLAT = 10.0
```
**Dimensions**

 $Mglob = 500$  $Nglob = 100$ 

### **Grid sizes**

 $DX = 1.0$  $DY = 1.0$ 

## **Set time**

TOTAL\_TIME = 50.0  $PLOT$ \_INTV = 1.0 PLOT\_INTV\_STATION = 50000.0 SCREEN\_INTV = 1.0

### **Add vessels**

VESSEL\_FOLDER = ./ NumVessel = 2

**NOTE:** You will need two vessel files: **vessel\_00001** and **vessel\_00002** in the current folder.

### In **vessel\_00001**, specify:

Title: Vessel # 1 Blue\_Star\_I

Length(m), Width(m), Alpha(0.5), Beta(0.5), P(draft,m) 10.0 5.0, 0.5, 0.5, 2.0

Time, X(m), Y(m) (relative to the origin of the coordinates) 0.0 50.0 40.0 100.0 1050.0 40.0

### In **vessel\_00002**, specify:

Title: Vessel # 2 Blue\_Star\_II

Length(m), Width(m), Alpha(0.5), Beta(0.5), P(draft,m) 20.0 8.0, 0.5, 0.5, 3.0

Time, X(m), Y(m) (relative to the origin of the coordinates) 0.0 450.0 60.0 100.0 -50.0 60.0

### **Output**

RESULT\_FOLDER = output/  $ETA = T$ 

● Use the same procedures as in the previous sessions to run the model and post-process results

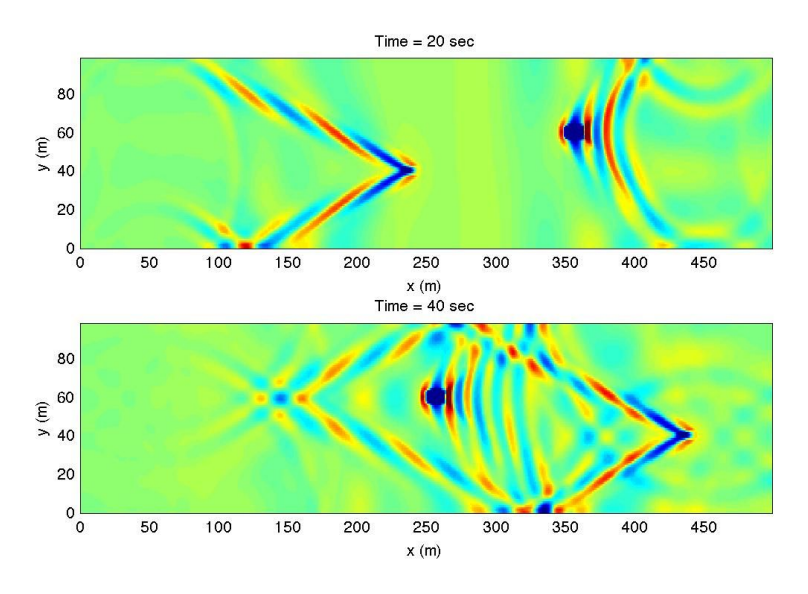

*Figure: an example of plot using matlab code plot\_wave\_vessel.m*

**2)** Ship wake-induced sediment transport

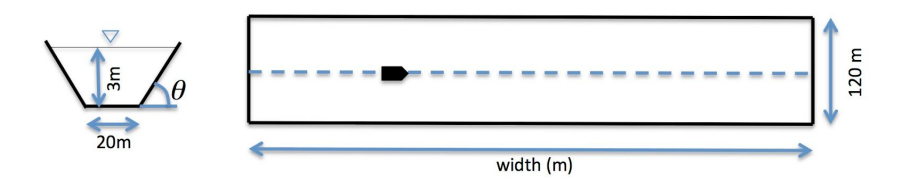

*Figure: Simulation is performed in a half domain y=0-60m. Grid dimensions 400x60. Grid sizes DX=DY=1.0m. Vessel is specified in vessel\_00001. Vessel length=20m, width=10.0, draft=2m.*

 *NOTE: SIMULATION WILL BE PERFORMED IN A HALF DOMAIN.*

## **Parallel Info (if use parallel)**  $PX = 4$  $PY = 1$ **Depth** DEPTH\_TYPE = DATA DEPTH\_FILE = ../bathy/depth.txt **Dimensions**  $Mglob = 400$  $Nglob = 60$

## **Grid sizes**

 $DX = 1.0$  $DY = 1.0$ 

### **Set time**

```
TOTAL_TIME = 60.0
PLOT_INTV = 2.0
PLOT_INTV_STATION = 0.1
SCREEN_INTV = 2.0
```
### **Sediment parameters**

```
Bed_Change = T
BedLoad = T
D50 = 0.0005Sdensity = 2.68
n porosity = 0.47W\overrightarrow{S} = 0.0125Shields_cr = 0.055
Shields_cr_bedload = 0.047
Tan_phi = 0.7Kappa1 = 0.3333
Kappa2 = 1.0
MinDepthPickup = 0.1
```
### **Add vessels**

VESSEL\_FOLDER = ./ NumVessel = 1

## **Output**

RESULT\_FOLDER = output/  $ETA = T$ 

**NOTE:** You will need a vessel file: **vessel\_00001** in the current folder.

In **vessel\_00001**, specify:

Title: Vessel # 1 Blue\_Star\_I

Length(m), Width(m), Alpha(0.5), Beta(0.5), P(draft,m) 20.0 10.0, 0.5, 0.5, 2.0

Time, X(m), Y(m) (relative to the origin of the coordinates) 0.0 40.0 60.0 25523.0 180040 60.0

**NOTE**: this is based on Froude number =  $1.3 = U$  vessel / Cp =  $7.05$  / sqrt( $9.81*3.0$ ) =  $1.3$ 

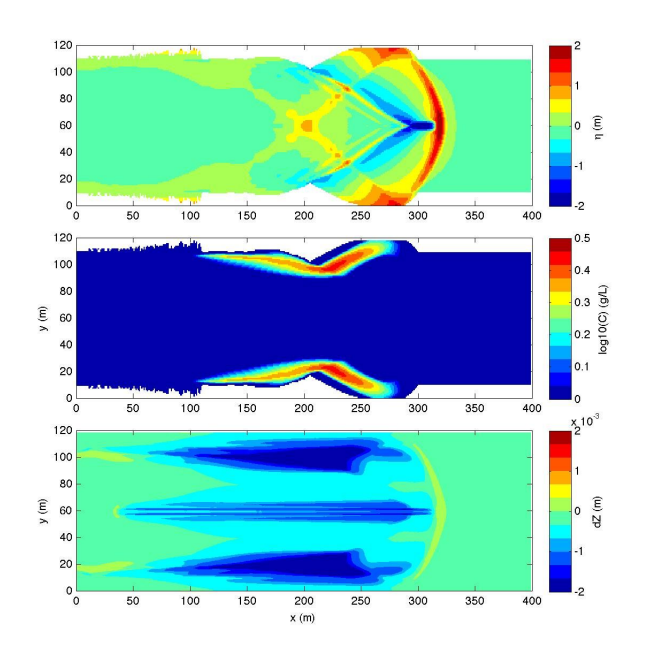

*Figure: (top) surface elevation, (middle) sediment concentration, (bottom) bed change. Use /simple\_examples/vessel\_short\_channel/postprocessing/plot\_vessel\_morpho.m*

## **3)** A vessel moving in a random bathymetry

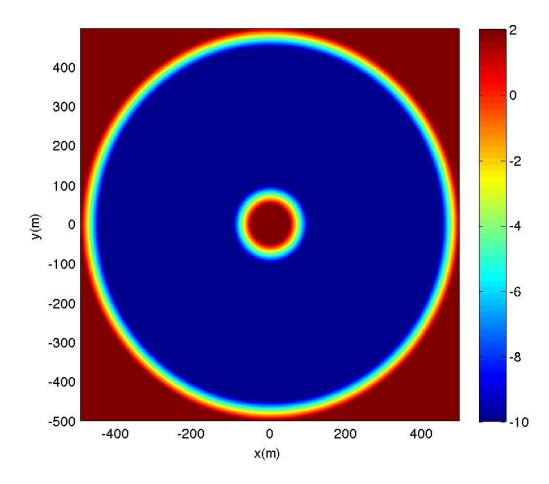

*Model Configuration: Grid dimensions 500x500. Grid sizes DX=DY=2.0m. Vessel is specified in vessel\_00001. Vessel length=20m, width=10.0, draft=1m.*

- Go to **FUNWAVE-TVD/simple\_cases/vessel\_island\_beach**
- Check and Modify **input.txt**

The following statements are necessary in **input.txt**

```
Parallel info (if use parallel) … 16 CPU's used for computation here
        PX = 4PY = 4Depth
        DEPTH_TYPE = DATA
        DEPTH_FILE = depth.txt
Set up dimensions
        Mglob = 500Nglob = 500Discretization
        DX = 2.0DY = 2.0Time
        TOTAL_TIME = 300.0
        PLOT_INTV = 1.0
        SCREEN_INTV = 1.0
Add a vessel
        VESSEL_FOLDER = ./
        NumVessel = 1
Output
        RESULT_FOLDER = output/
        ETA = TIn vessel_00001, specify:
 Title: Vessel # 1
```

```
Blue_Star_I
Length(m), Width(m), Alpha(m), Beta(m), P(unit)
20.0 10.0, 0.5, 0.5, 1.0
0.0000000e+00, 5.6000000e+02, 5.0000000e+02
1.0000000e+00, 5.6374897e+02, 5.0255132e+02 … … etc.
```
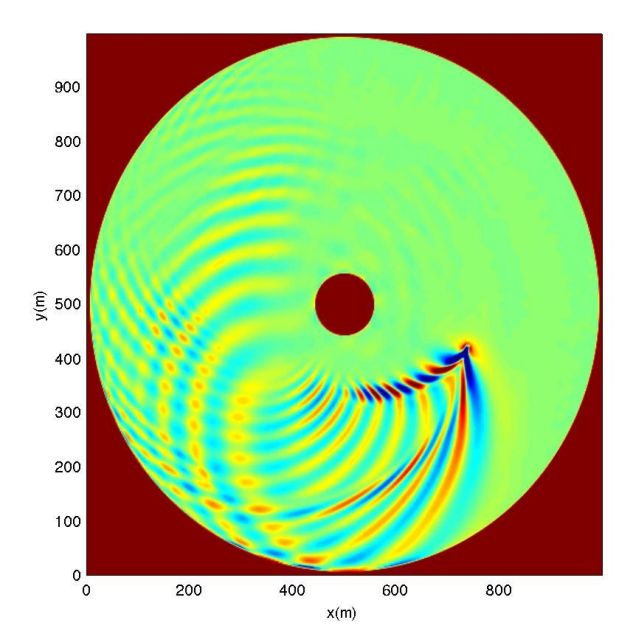

*Figure: example of plot using Matlab code plot\_wave\_vessel\_island.m*

## **EXTRA CHALLENGE** - **PROGRESSION:**

Design vessel paths in the inlet-shoal domain. Consider the interaction between wind waves and ship-waves.

- Compile the code with **-DVESSEL**
- Go back to one of the inlet-shoal cases, for example, **input\_irr\_30deg\_ship.txt** (rename it to input.txt when running the case) is in the folder **/simple\_cases/inlet\_shoal/input\_files/**
- Modify input.txt

```
VESSEL_FOLDER = ./
NumVessel = 1
```
● Create a vessel file: vessel\_00001

In vessel\_00001, specify:

```
Title: Vessel # 1
Blue_Star_I
Length(m), Width(m), Alpha(m), Beta(m), P(unit)
10.0 5.0, 0.5, 0.5, 2.0
Time, X(m), Y(m) (relative to the origin of the coordinates)
0.0 900.0 0.0
150.0 900.0 0.0
250.0 900.0 1000.0
1000.0 -6600 1000.0
```
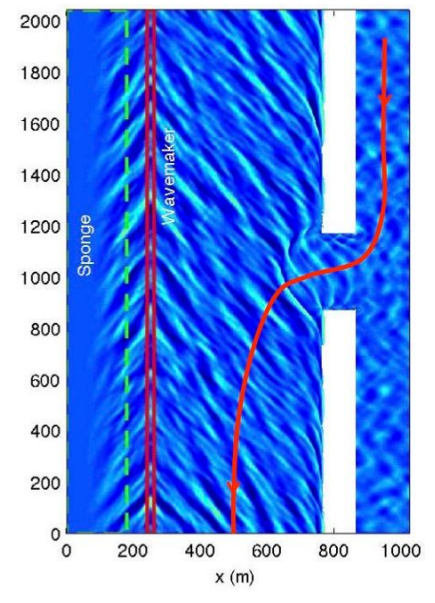

*An example of vessel path in the inlet-shoal domain.*

# **Training Session # 6 (Thursday,** lead: **Fengyan Shi)**

**Topic:** Tsunami sources and tsunami simulation using the **spherical coordinates**

## **Practice**

**1)** Tohoku Tsunami

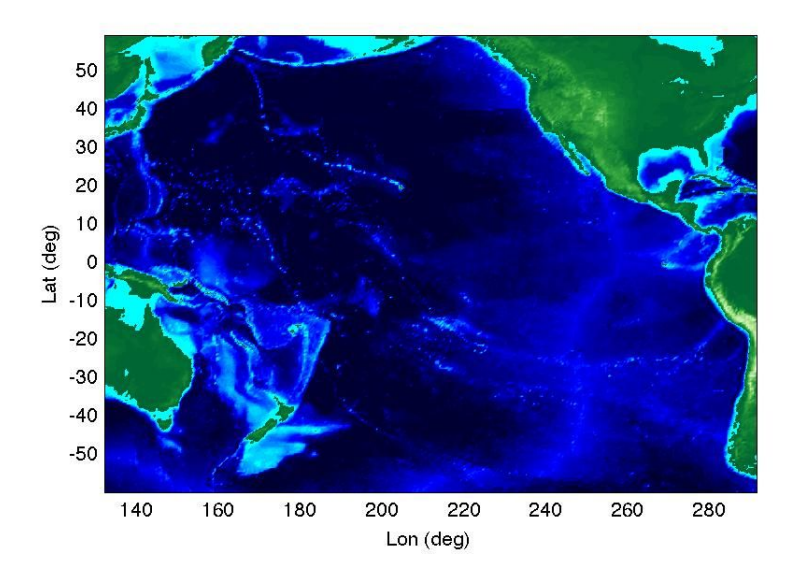

*Model configuration: Computational domain covers a region of the Pacific Ocean from 60°S to 60°N in the south-north direction, and from 132°E to 68°W in the west-east direction. The example is a 30min x 30min resolution case. Grid dimensions: 320x240, Grid sizes Dphi=Dtheta=0.5 deg.*

- Recompile the source code **without** the flag **-DCARTESIAN** in the Makefile-Mills
- Go to **FUNWAVE-TVD/simple\_cases/tohoku\_tsunami**
- Copy the new executable into the current working directory
- Check and Modify **input.txt**

The following statements are necessary in **input.txt**

```
Parallel (if applicable)
         PX = 2PY = 2Specify bathymetry
         DEPTH_TYPE = DATA
         DEPTH_FILE = ../external_files/depth_30min.txt
Dimensions
        Mglob = 320Nglob = 240Grid
        Lon_West = 132.0
        Lat South = -60.0Dphi = 0.5Dtheta = 0.5
```

```
Time
        TOTAL_TIME = 86400.0
        PLOT_INTV = 3600.0
        PLOT_INTV_STATION = 1.0
        SCREEN_INTV = 3600.0
Add initial conditions
        INIUVZ = TETA_FILE = ../external_files/ETA_30min.txt
        U_FILE = ../external_files/U_30min.txt
        V_FILE = ../external_files/V_30min.txt
Add Sponge layers
        DIRECT_SPONGE = T
        FRICTION_SPONGE = T
        Sponge_west_width = 100000.0
        Sponge_east_width = 100000.0
        Sponge_south_width = 100000.0
        Sponge_north_width = 100000.0
Add friction
        Cd = 0.001Avoid inundation in the basin scale (specify a large minimum depth)
        MinDepth= 10.0
Stations/Wave Gauges
        NumberStations = 78
        STATIONS_FILE = stations-pacific.txt
Output
        RESULT_FOLDER = output/
        ETA = THmax = T
```
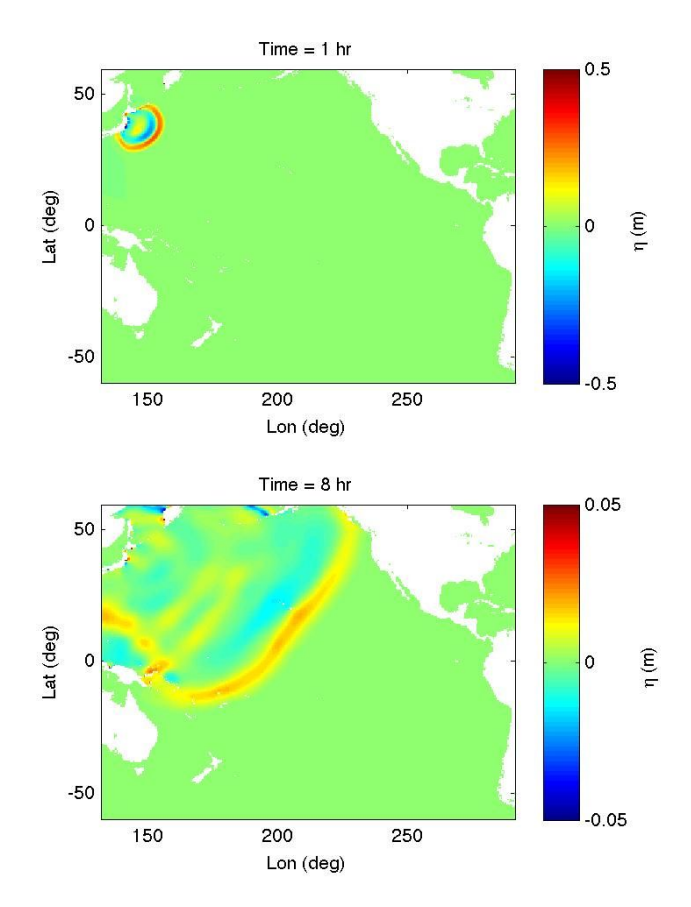

*Figure: an example of plot using Matlab code plot\_surface.m*

# **APPENDIX:** *Amazon AWS Cloud Computing (EC2)*

Amazon AWS provides 12-month free tier <https://aws.amazon.com/free/>

1. Sign in AWS or 'Register now' if you don't have an account

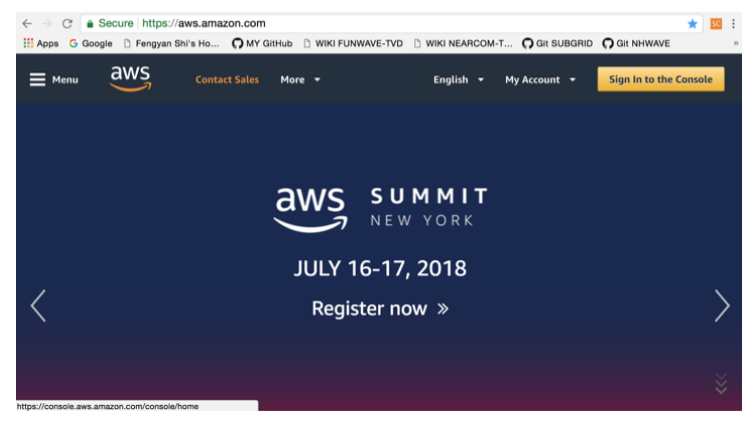

# 2. Click EC2 to choose EC2 service

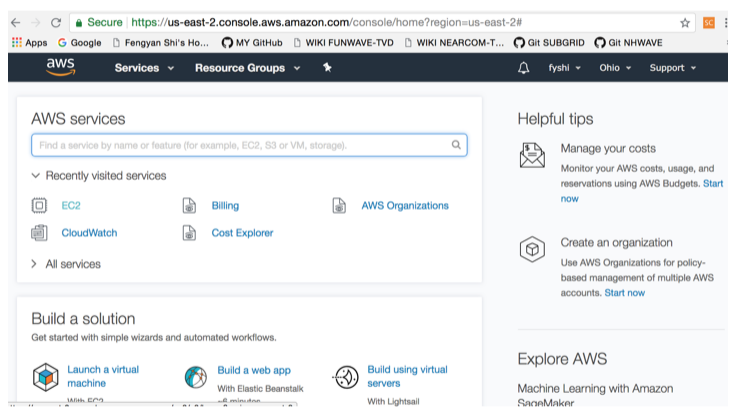

# 3. Create instance (build a machine for you)

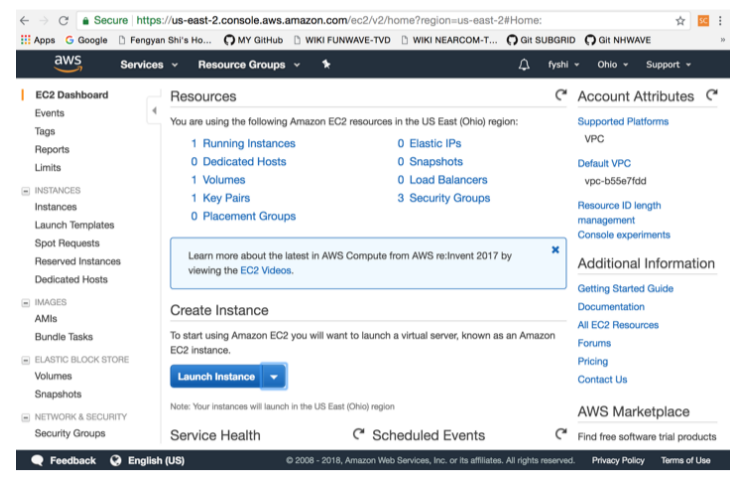

4. Select a machine (I usually choose Linux AMI 2018)

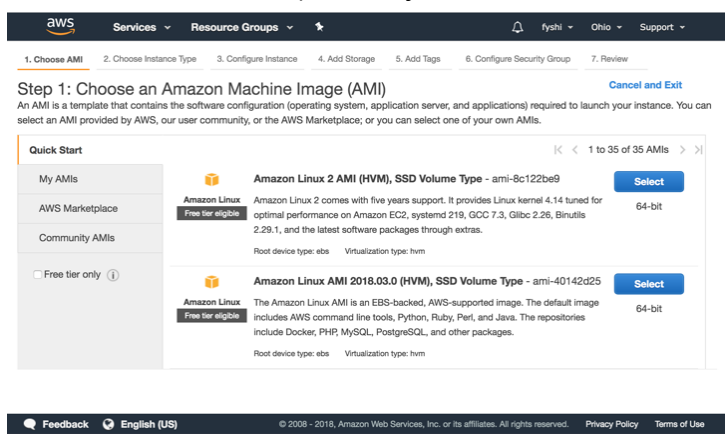

## 5. Select instance type (any free one)

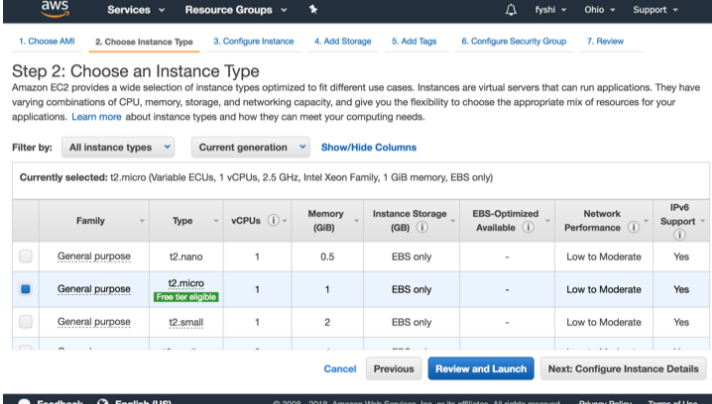

## 6. Click Launch

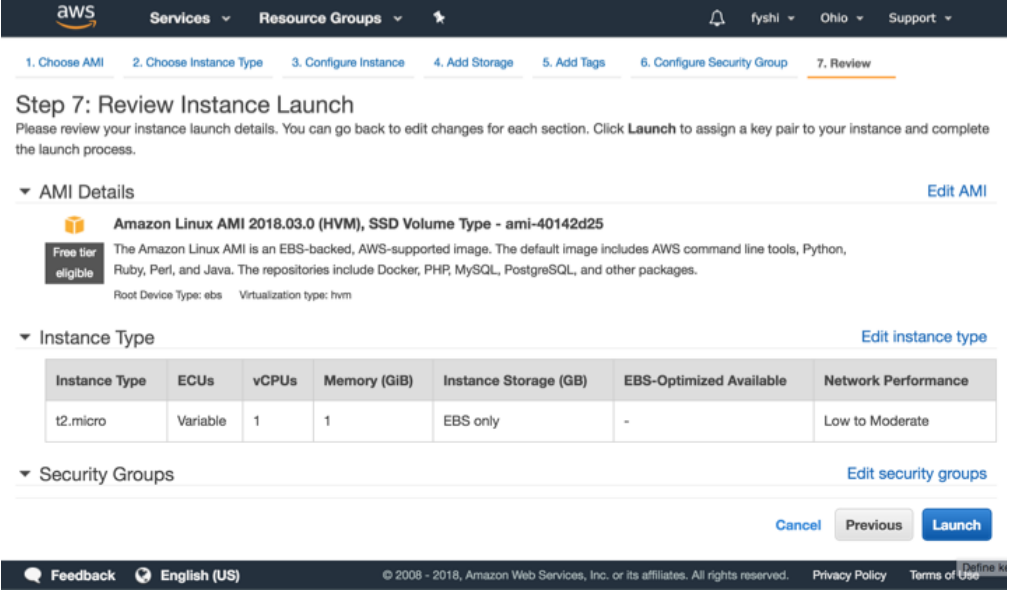

7. If you don't have a key pair, create a new one

- Choose **'create a new key pair'**
- **●** Name it in the second line **(here I type fyshi\_new\_key)**
- **●** Download **Key Pair**
- **●** Store the downloaded file **(fyshi\_new\_key.pem)** into a directory you can find later
- **•** Go to the directory, in command line, type: **chmod 400 fyshi\_new\_key.pem**
- **●** You can re-use the **Key Pair** in AWS **(next page)**

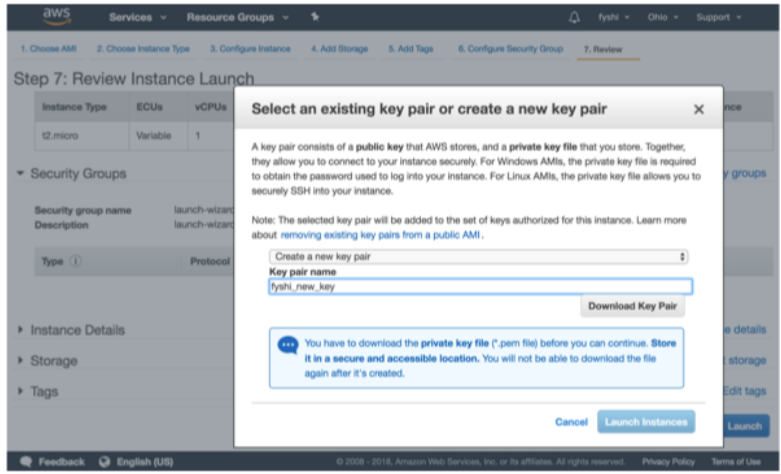

7-A. You can re-use the Key Pair if you already had one

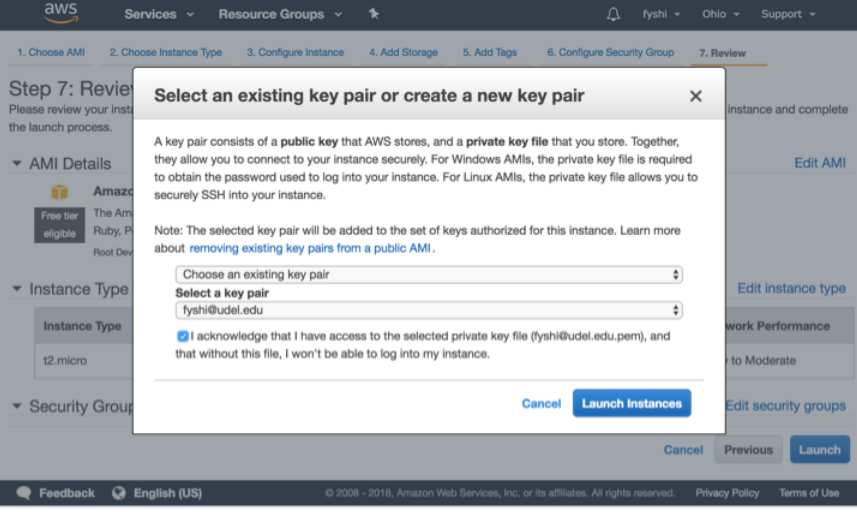

8. After successful launch, you will see the following page

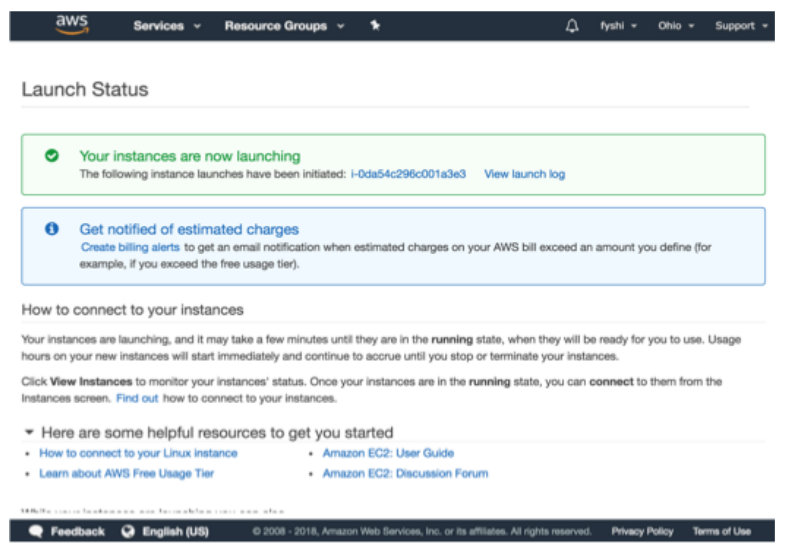

9. Click Instances on left panel, you will see instances (here I launched two) running Choose one (blue square) you want to access by a terminal, Click Connect

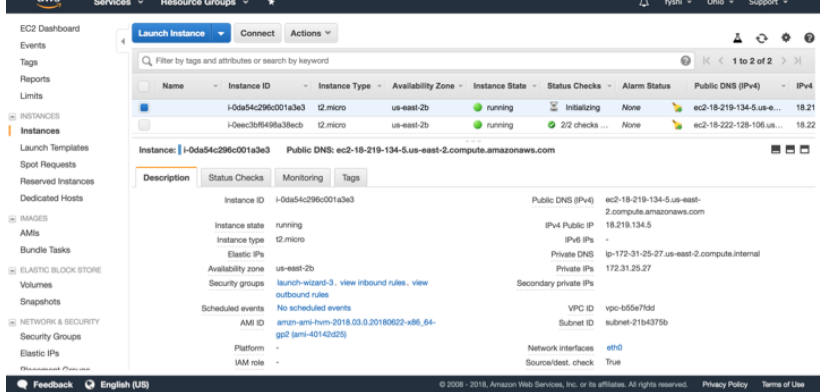

# 10. Copy the line highlighted (paste in the terminal later)

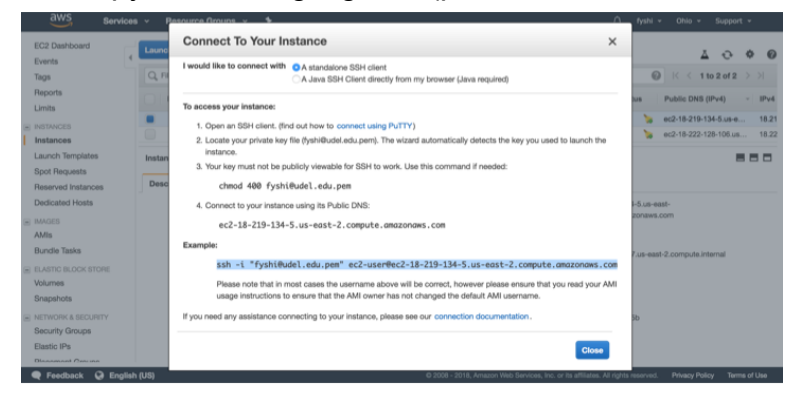

# 11. Access to the virtual machine using ssh

A. Go to the directory you stored your Key pair file fyshiudeledu.pem:

\$ cd directory\_you\_store\_key\_pair

# B. ssh (or sftp), paste the ssh link you did in step 10:

\$ ssh -i "fyshiudeledu.pem" ec2-user@ec2-18-219-134-5.us-east-2.compute.amazonaws.com

The authenticity of host 'ec2-18-219-134-5.us-east-2.compute.amazonaws.com (18.219.134.5)' can't be established.

RSA key fingerprint is 72:49:9d:11:cd:4c:70:79:8c:06:3e:6c:66:aa:59:6c.

Are you sure you want to continue connecting (yes/no)? yes

Warning: Permanently added

'ec2-18-219-134-5.us-east-2.compute.amazonaws.com,18.219.134.5' (RSA) to the list of known hosts.

 $\Box$   $\Box$  ) \_| ( / Amazon Linux AMI  $\| \cdot \|_{\mathcal{L}}$ 

https://aws.amazon.com/amazon-linux-ami/2018.03-release-notes/ 2 package(s) needed for security, out of 2 available Run "sudo yum update" to apply all updates.

# 12. Start to use the virtual machine

# 13. After using it, you should stop your instances.

The "bill" will be based on the time used by instances after the free period

- To stop or terminate your instances, click Actions ->Instance state-> stop or terminate
- If you terminate your instance, everything associated with this instance will be removed, including software you installed.

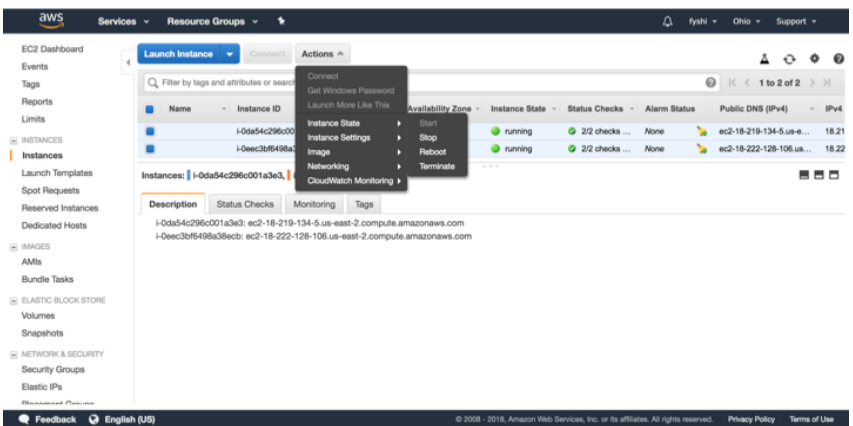

# 13. Install **Git, gfortran, MPICH,** and **FUNWAVE-TVD**

Using the terminal that you created in step 11, go and

A) Install Git by

\$ sudo yum install git

- B) Install gfortran
	- \$ sudo yum install gcc-gfortran
- C) Install MPICH by
- download MPICH at <http://www.mpich.org/downloads/>
- use sftp to put the downloaded file mpich-3.2.1.tar.gz into the virtual machine
- \$ tar -xzf mpich-3.2.1.tar.gz
- $\bullet$  \$ cd mpich-3.2.1/
- \$ ./configure --disable-cxx
- \$ make
- \$ sudo make install
- D) Get FUNWAVE-TVD

\$ git clone<https://github.com/fengyanshi/FUNWAVE-TVD.git>

E) Compile the code and test it! And ….. Voila!